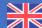

## **Tracking of assistance request**

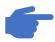

https://itsm.hubtotal.net/sp?id=index

I click on My application requests. A list of current requests will be displayed.

I select the desired request that will automatically redirect me to the ticket in Servicenow.

I click on Notes to view / add comments.

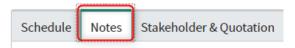

### The lifecycle of an assistance request

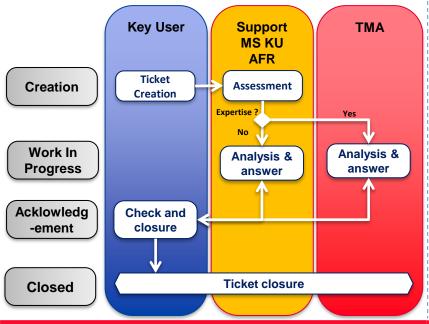

## **Good practices**

The key user must, throughout the life of this ticket, ensure to perform the required actions until the correct resolution of this ticket.

In order to facilitate the handling of the request, the creator of the ticket must:

- Specify where it is in the process requiring assistance (example : grid code, inspector name, screen copy...)
- ☐ Indicate the entity or entities concerned
- Indicate the error message (screenshot highly recommended) if during a run there is an error message
- ☐ Fill in the criticality level of the request
- ☐ Add an attachment when necessary

To help you create the ticket, do not hesitate to contact us at the email address:

sm.mksp-support.logistique@totalenergies.com

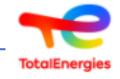

# Manual for the creation of assistance tickets Safe to load via ServiceNow

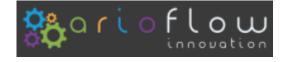

A manual for Key Users to help them create a Safe to load support requests on ServiceNow.

# **Creation of an assistance request**

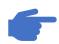

https://itsm.hubtotal.net/sp?id=index

I click on Requests to then choose the type of ticket I want to create

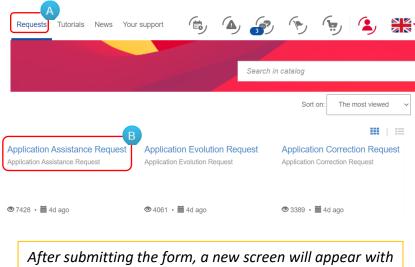

After submitting the form, a new screen will appear with the ticket number you just created that begins with « CHG ».

I fill in the form below

X Explanation of fields on next page

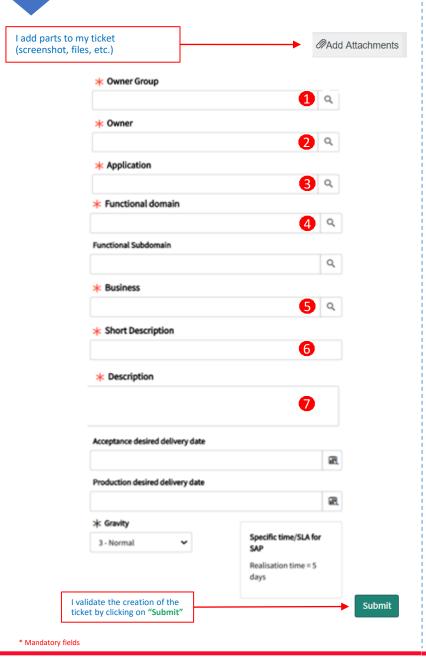

- The owner group: The group allows to create tickets on certain applications
  For Safe to load: KU.LOG.OPT GLB MS
- The owner is the guarantor of the ticket and the validation of the proposed solution
- **3** The application concerned by my ticket Safe2load
- The functional area: Enter N/A
  Subdomain should be let blanked
- **Business:** Enter MS/Logistics
- Short description: Title of application
- **Description:** Details of the request (Screenshot of the error message, the Transaction process step, document number, etc.)